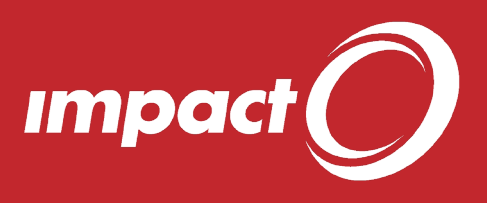

## Tips and Tricks

MPACT CA

## **Favourites**

For any site

1. Wherever you see icon, you can use

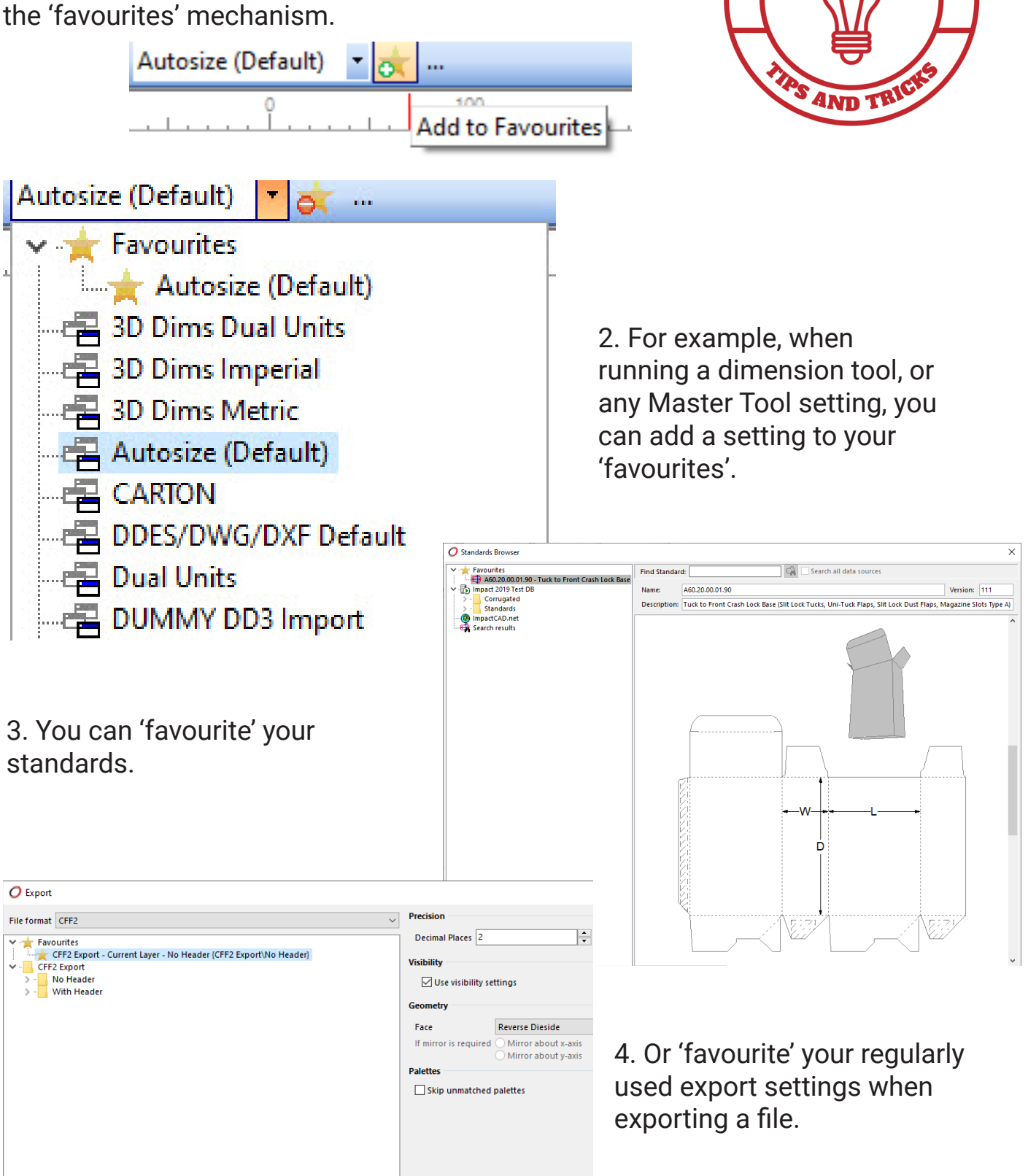

 $\frac{1}{\sigma}$ 

Export Cancel

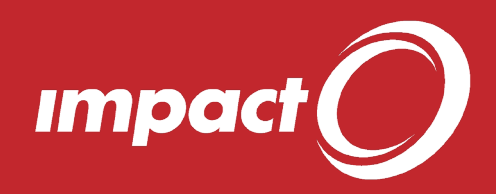

5. And you can 'favourite' your most used symbols.

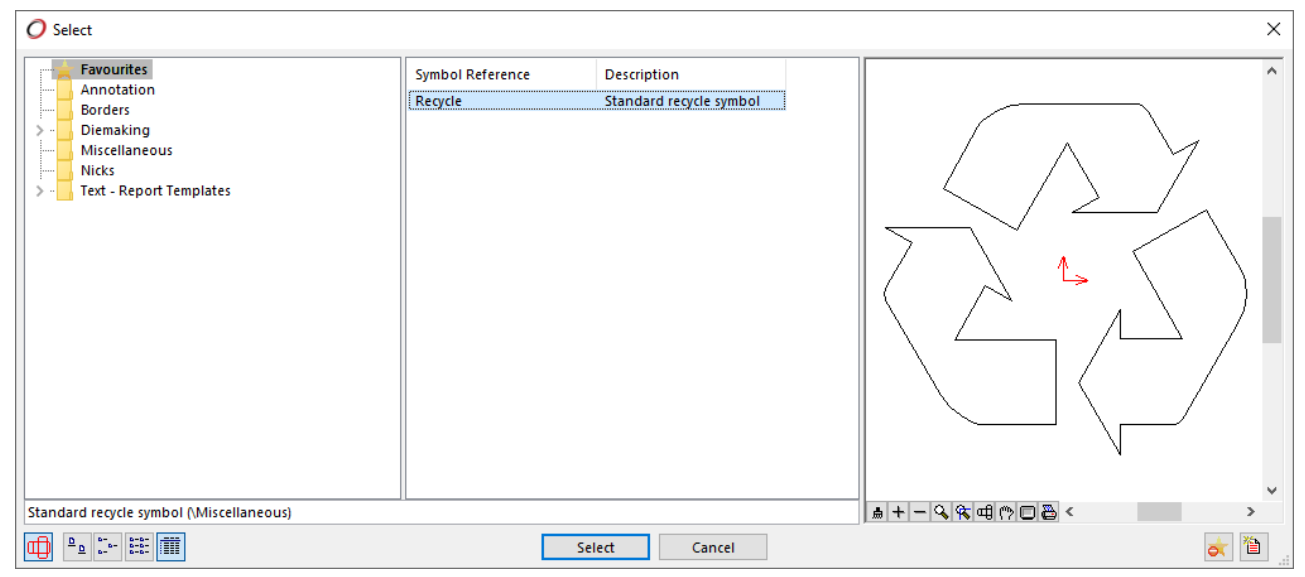

6. Wherever you add 'favourites' those items will then be available in the **Favourites** node in the respective place for easy access.

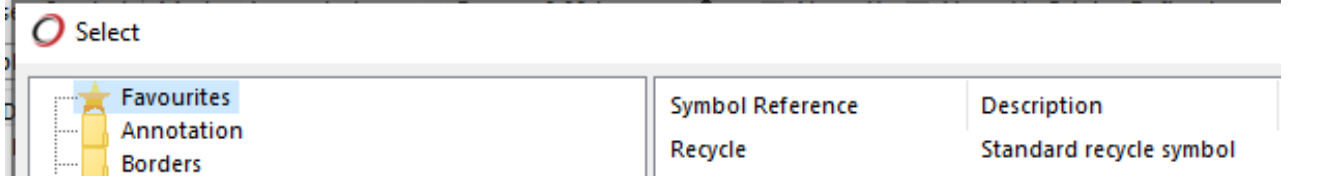

## **Quick Tip - Design Component Library Standard Toolbox**

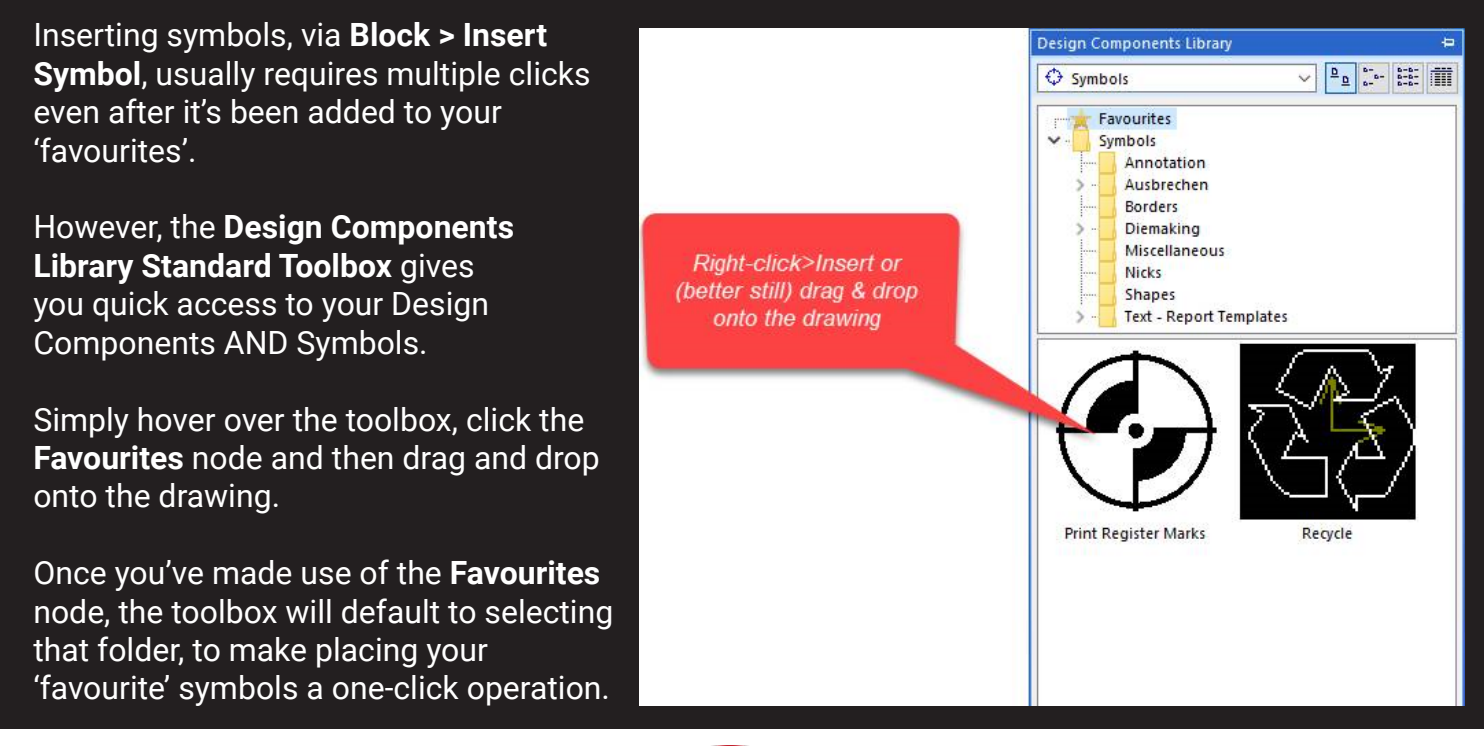

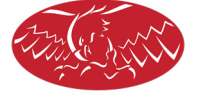

@ArdenSoftware www.ardensoftware.com

APDEN SOFTWAPE